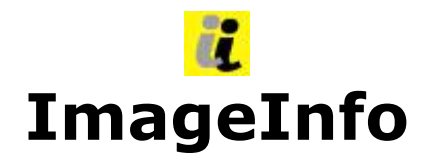

### **(almost) all information to an image**

**- Quickstart English-**

**Release 1.3**

Copyright © by Jens Wahl, Rosenheim/Upper Bavaria 2018-2019 All rights reserved! For all images / photos: Copyright by Jens Wahl; no usage allowed!

## **Content**

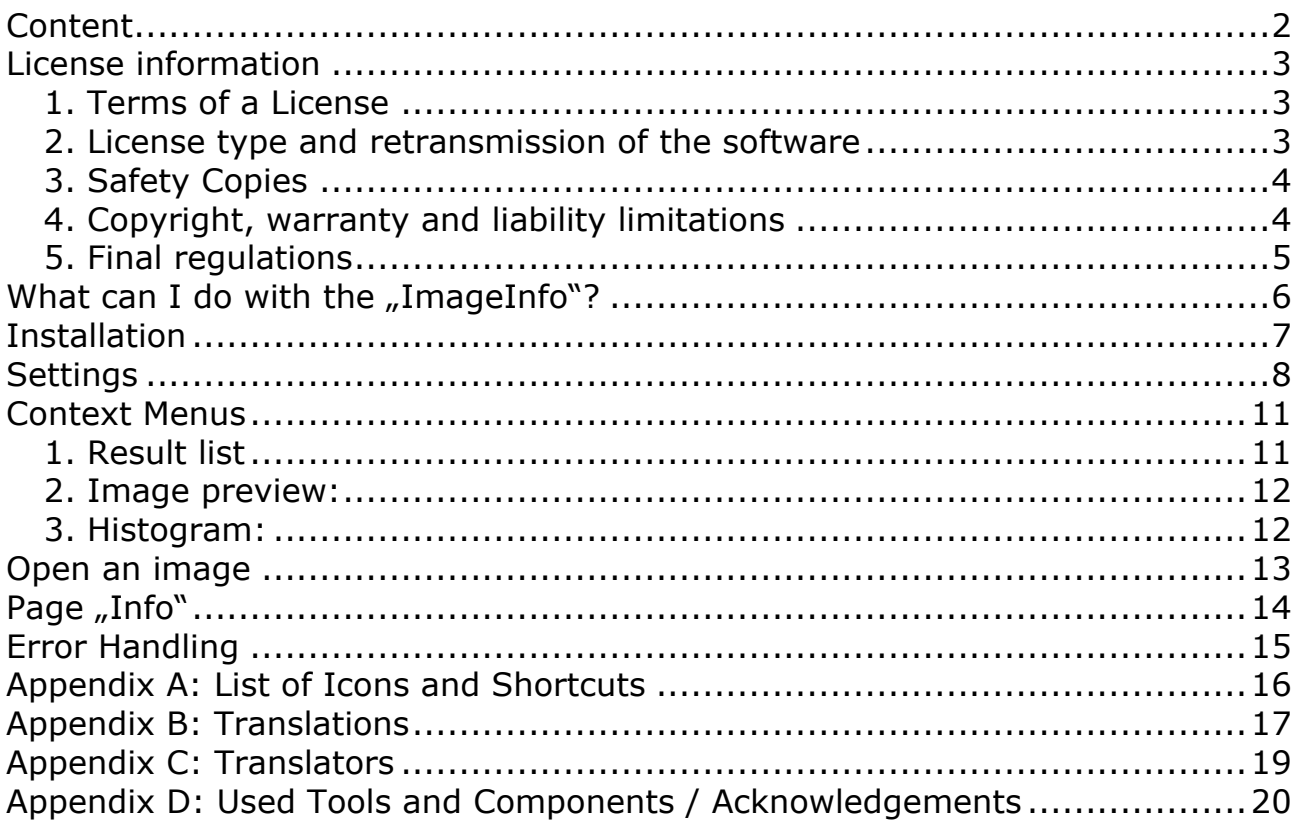

# **License information**

Please read these chapter carefully BEFORE using this software!

The program "ImageInfo" is the property of the author Jens Wahl.

This [licensing](http://dict.leo.org/ende/index_de.html#/search=licensing&searchLoc=0&resultOrder=basic&multiwordShowSingle=on) [agreement](http://dict.leo.org/ende/index_de.html#/search=agreement&searchLoc=0&resultOrder=basic&multiwordShowSingle=on) with liability limitations is a legally binding contract ("License agreement") between you as user as a natural or legal person ("User") and the software author Jens Wahl ("Author") in question to the above named software product "ImageInfo". This includes all additional files to this software.

#### **Content:**

- 1. Terms of a license
- 2. License type and retransmission of the software
- 3. Safety Copies
- 4. Copyright, warranty and liability limitations
- 5. Final clause

### **1. Terms of a License**

The usage of this software is only allowed if you agreed with **all terms** of this License agreement. Your compliance is manifested if you have installed the software or you use it.

Without your compliance there is no contract between you as user and the author.

### **2. License type and retransmission of the software**

The program "ImageInfo" is freeware and may be freely used, copied and passed on, if the following conditions are met:

- The full program for both private and business purposes may use for free. EXCEPTION: The usage of this software in applications or systems, in which malfunctions of this software as far as it is humanly possible can create bodily injury or bodily harm with fatal consequences is not allowed! The usage of this software in such environments is out of this License agreement. Every liability of the author is excluded for damages or deficits because of such a not allowed usage. If the author get knowledge of offenses against this License agreement he can deprive you the License to use this software for all time.
- You can use the program but not offer it for sale as a single program or bundled with other software.
- You may not offer the program on a fee-based web site for free download.
- For all other types of publication, a written authorization (letter personally

signed) is required by the author, this permit may be charged. You have NO right to grant such permission.

- The program will also transfer to third parties ever owned by the author.
- The program must not be altered or decompiled, in particular, the program name and the name of the author may not be changed.
- The author remains the owner of all rights to the program.

### **3. Safety Copies**

Every License holder has the right to create one or more copies for saving reasons.

**It is strongly recommended to create a data backup of the software and also for all image-, audio- or video-files used with this software BEFORE using.**

### **4. Copyright, warranty and liability limitations**

This software is Copyright © by Jens Wahl, Rosenheim. All rights reserved.

The program is supplied "as is" without warranty of any kind The user accepts that the use made of the program and its services and documentation at their own risk / own risk.

#### **THE AUTHOR DOES NOT WARRANT:**

1stThat the program is free of errors.

2ndThat the program is working without interruption.

3rdThat the program meets your needs.

4thThat software errors will be corrected, that the program will be adapted to specific conditions or that new versions / updates of the program are provided.

There is no warranty for the functionality.

For damages resulting from the use of the program (e. g., data loss, business interruption, loss of earnings and other financial losses), the author accepts NO RESPONSIBILITY, even if the damages were foreseeable.

The software is virus detected. But it lies in the liability of the user to run virus detection on its computer(s) periodical, especially after the download. The author is not liable for such damages.

The usage of this software in applications or systems, in which malfunctions of this software as far as it is humanly possible can create bodily injury or bodily harm with fatal consequences is not allowed! The usage of this software in such environments is out of this License agreement. Every liability of the author is excluded for damages or deficits because of such a not allowed usage.

if the user downloads or installs this software, the user agrees with all terms of this License agreement. Hence, these are announced during the installation in the same text to begin with. In addition, this file can be downloaded with the License terms apart from the installation routine and can be read before the installation.

### **5. Final regulations**

Changes of this License arrangement need the written form and must be signed by the user and the originator.

Should parts of this License arrangement be ineffective or unenforceble or become, from this the effectiveness and enforceability of the remaining regulations of this License arrangement is not touched. In this case the parties undertake to agree on an effective regulation instead of the ineffective regulation which comes to the economic purpose of this License arrangement so near as possible.

It is worth the right of the Federal Republic of Germany. Legal venue is Rosenheim / Upper Bavaria.

## **What can I do with the "ImageInfo"?**

This program is a byproduct to "PRIMA Video - Cut & More". While the second development phase I used for some time the MediaInfo.Dll (by MediaArea.net SARL) and so I got the idea to create such an information tool also for images.

ImageInfo gives you a lot of partial special information to a large number of image file types. You can open the "Result list" in your browser and so you can also print it or save it as PDF-file (if your browser supports this function).

You can use this program private and commercial. So I didn't assign it two one of my both software series ("PRIMA" and "SiBA").

#### **Release 1.0 (most important functions):**

- Image information: General, Format specific, Advanced, Exif, XPM, IPTC, Dicom, MakerNotes. Not wanted information can be hidden.
- Preview with zoom.
- Histogram (different mode).
- Print image information.
- Send image as mail attachment.
- You can assign ImageInfo to all supported image formats. Than use a right mouse click onto such an image and you can use ImageInfo from the system's context menu.
- You can open images from the program or drag it onto ImageInfo.
- Navigation through all images of a folder.
- Navigation through all images of a multi page image file.

Release 1.1 was not planned. But I wanted to give you the advantage of a faster image loading in a relatively short time.

#### **With Release 1.1:**

- With the new release of the used graphic component you get the following changes:
	- faster loading of Jpg
	- faster loading of PNG

#### **With Release 1.2:**

- Greek language file by geogeo.gr.
- Improved support of RAW-files.
- Some small improvements.

#### **With Release 1.3:**

- New:
	- The program is now available in 43 languages (Translation by Google Translate, supported by "THE ALF").
- Bugfix:
	- On collapse the histogram you got three error messages.
	- Collapse the image preview did not work.

**Tip:** This application includes 2 internal skins. This means that you don't have to install the skins before starting this program. Only if you want to choose another ski you have to install this extra download file on you computer. Please read the notes for installation the skins in the download area!

On using this software there will no other software be hidden installed or without any question. There are no banner ads in my program too.

## **Installation**

The program tests occurred under Windows 8 64 bits as well as Windows 10 64 bit. With tests in the Virtual fashion with XP there was skin problems. Use so the program please only from Windows Vista above!

There is no installation file for this program. Easy unpack the file ii\_EN.7z or ii EN.zip into the wished folder and you can start. So you will get also the possibility to use it portable on an USB-stick or on a SDHC card.

The only one difference between the files ii\_DE.7z and ii\_EN.7z (also between the ii DE.zip and ii EN.zip) is, that the named language is default (on the DEfiles German, on the EN-files English). But you can change the language in the options when ever you want it.

To "uninstall" the ImageInfo you only have to delete the ImageInfo-Folder.

#### **Update from Release 1.0 ... 1.2 to Release 1.3:**

Because now the language files and documents got an own folder you should do the following:

- 1. Delete in the ImageInfo-Folder these files (if it exists):
	- ImageInfo\_QuickStart\_DE.pdf
	- ImageInfo\_QuickStart\_EN.pdf
	- history\_prima\_ii\_de.pdf
	- history\_prima\_ii\_en.pdf
	- ImageInfo\_DE.lng
	- ImageInfo\_EN.lng
	- ImageInfo\_EL.lng
- 2. Unzip the downloaded Update-File into your ImageInfo-Folder.
- 3. Start the Program.
- 4. If you want you can select another language using the context menu.

## **Settings**

While finishing the program the topical skin as well as the window position, the used skin and the language are automatically stored and put by the next program start again.

All made changes are independent from the user. Open the settings form using the main menu or by <CTRL>+<T>:

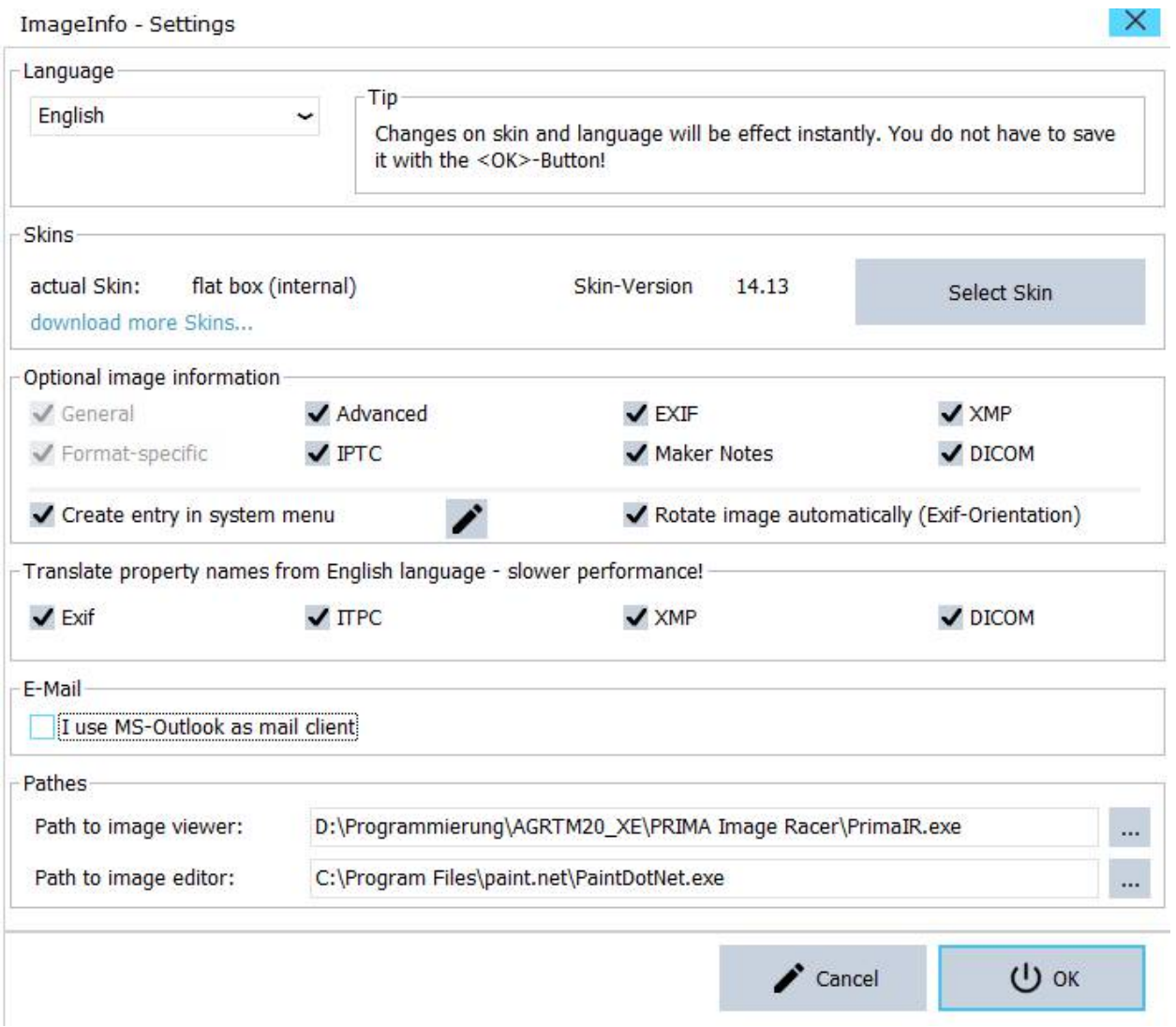

#### a) Change language:

The combo box contains only German and English as default. If you select another language all labels and texts will be replaced. For more languages see appendix C.

b) Skins: If you haven't downloaded skins you can only switch between the both internal skins. Otherwise select the folder where you saved the downloaded skins using the context menu. Then you can select from all available skins.

A click on one skin in the selection window will open it.

You can download more skins about [http://www.inntalsoft-](http://www.inntalsoftware.de/en/skins.html)

[ware.de/en/skins.html.](http://www.inntalsoftware.de/en/skins.html) Download the skins for version 11.xx (you can use it also for version 12.xx and 13.xx) and unpack it into a folder of your choice.

c) Optional image information: The both groups "General" and Format-specific" will displayed in every case. On all other you can decide which you want to see. It's possible than this has an influence of the time to display the result.

The check box "Create entry in system menu" gives you the possibility to create an entry in the Windows-System menu for the selected file types. For example you have selected only the file type "JPG", than you will see an entry "ImageInfo" on each click with the right mouse button on a file with this extension. So you can get the image information immediately:

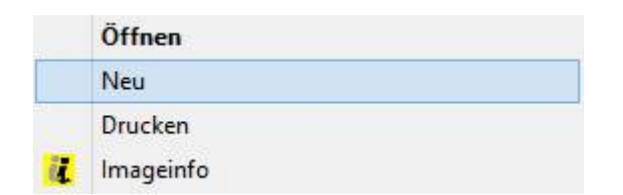

The system form you can open with a click on the pencil-icon:

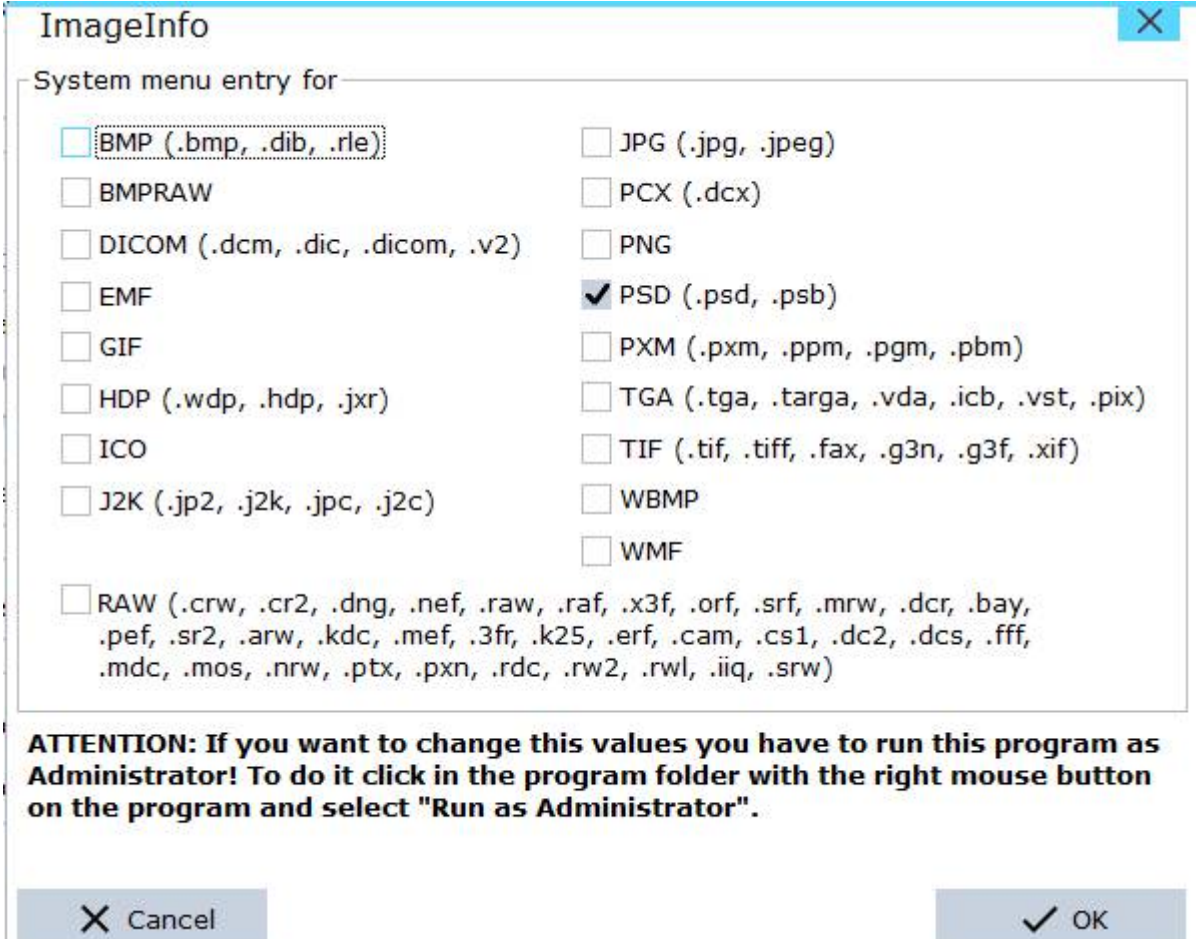

in the picture above I selected the extensions .psd and .psb to get an entry in the system menu only for this image files.

**Note:** You should select only this image file types which you are using on your PC.

The entries for the system menu will be created (and all not selected will be removed) if you close the system form with a click on "OK" and than you click in the settings form on "OK".

**IMPORTANT NOTE:** If you want to change some of these settings than you MUST run this program with administrator rights because it will change the Windows registry! Please remember the notes in the system form. Otherwise you will get error messages.

d) Translate property names from English language: This is ONLY for other languages as English!

For the sections "Exif", "ITPC", "XMP" and "Dicom" the used graphic component gives me lists with English property names. If you want to display it in the language of your selected language file than you can select this option beginning with Release 1.2. But it will decrease the display performance bwecause each property name is to translate.

**Note:** If you find a translation error please tell it me.

## **Context Menus**

The program consist of three parts: On the left hand side you see the result list. Right on the top you find the image preview and below of it the histogram. A single click with the left mouse button into the image preview increases the zoom. Using <CTRL>+<F> you set it back to the size of the preview.

Depending from the point where your mouse-pointer is you can get three different context menus (in the following images please replace the text "Strg" by CTRL, "Links" by Left, "Rechts" by Right):

### **1. Result list**

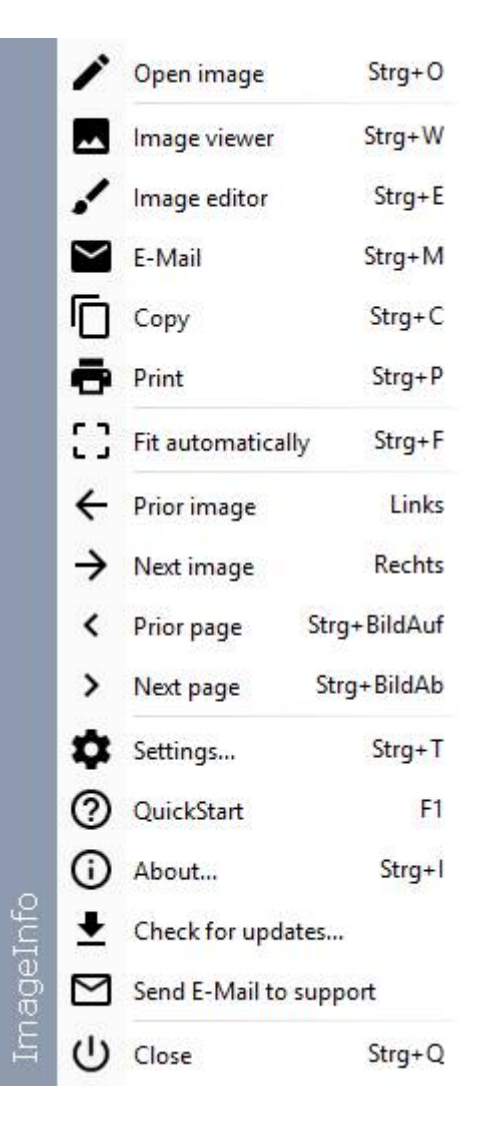

### **2. Image preview:**

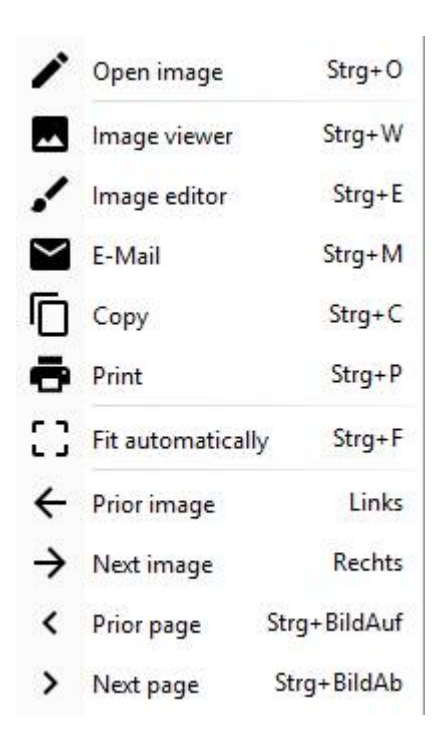

### **3. Histogram:**

Here you can select the display of the histogram.

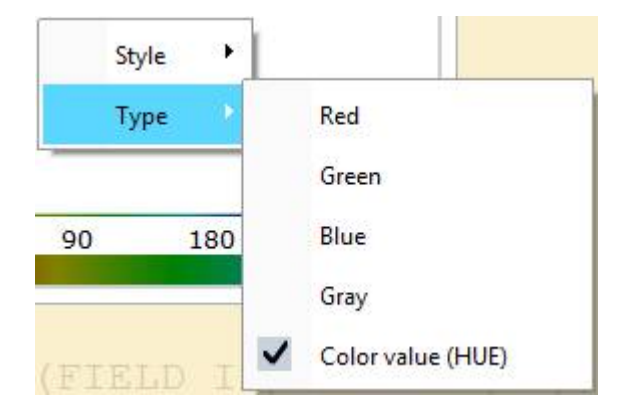

## **Open an image**

There are some ways to open an image in ImageInfo:

- 1. In the program itself use the main menu item "Open image" (or  $<$ CTRL $>$ + $<$ O $>$ )
- 2. Drag an image from the Windows-Explorer onto the image preview.
- 3. If you created system menu entries than use the context menu of the Windows-Explorer.
- 4. On a console call use the path to the image as first parameter.

## **Page "Info"**

Shows the window "About" with program information (it's also possible by the main menu "About...").

In the list on the right hand side you can read the version of the Alpha Controls (in the picture: 13.01). This is important if you liked to download yourselves additional skins, because the version number (at least of the number must agree on the left before the point, so here 13) with that of the skins (with the exception that you can use the skins of version 11 also for version 12 and 13).

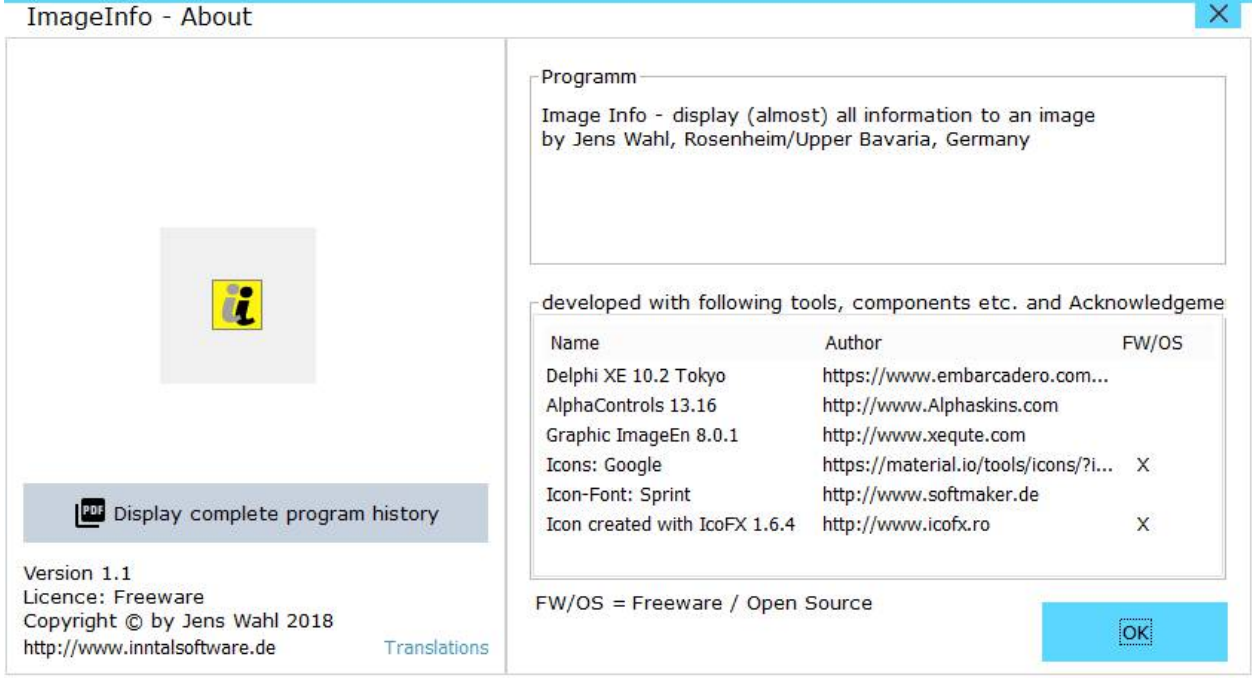

## **Error Handling**

If you have a problem or an error occurs than please send an e-mail to support@inntalsoftware.de with "ImageInfo" in the subject (or use the "Send an e-mail to support"-Menu-item in the main menu).

- Used operating system.
- On which function occurs the error.
- It would be great if you could attach a screen shot of the error to the mail).

It's also possible to send me an e-mail with wished functions.

# **Appendix A: List of Icons and Shortcuts**

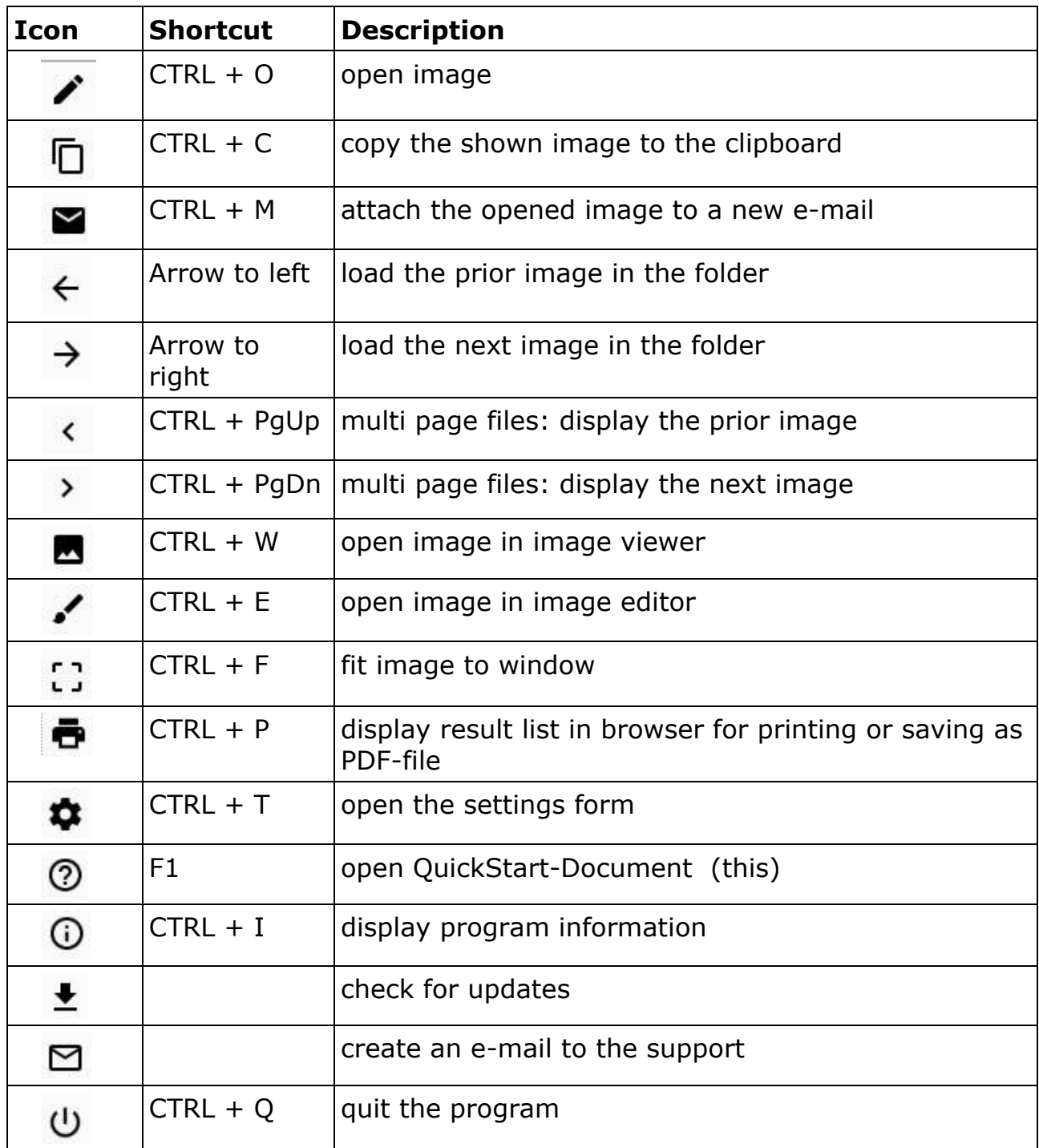

## **Appendix B: Translations**

If you like this program but it's not in your language then you can translate it yourself if you want. Here is a description for it (the images were from "Prima Image Racer"):

- Create a copy of the file ImageInfo DE.lng or ImageInfo EN.lng (which you want to take as source for the translation into your language). Rename the copied file: replace the country code DE or EN with yours (e. g. in ImageInfo\_ES.lng for Spanish, exactly 2 letters as country code!).
- Open the renamed file in a text editor (e. g. Notepad++ or SynWrite) and translate all values (words, sentences) on the right hand side of the equal sign (e. g. from English into Spanish):

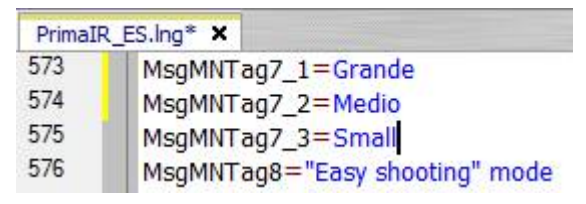

- Save your changes.
- Open the file ImageInfo.ini with a text editor and add an entry with your language in the [LANG]-section:

old:

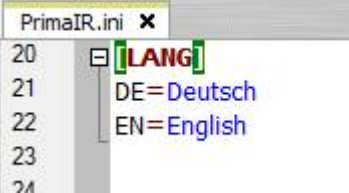

new after inserting of Spanish:

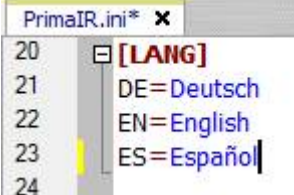

- Save and close the ImageInfo.ini.
- Start the "PRIMA Pure Image Display" and select your language.

Please make short texts in the program. Otherwise it's possible that the text is cut.

Who want to translate the manual but not from the PDF-file can get a document in the following formats (send an e-mail to me):

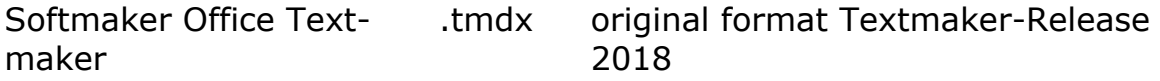

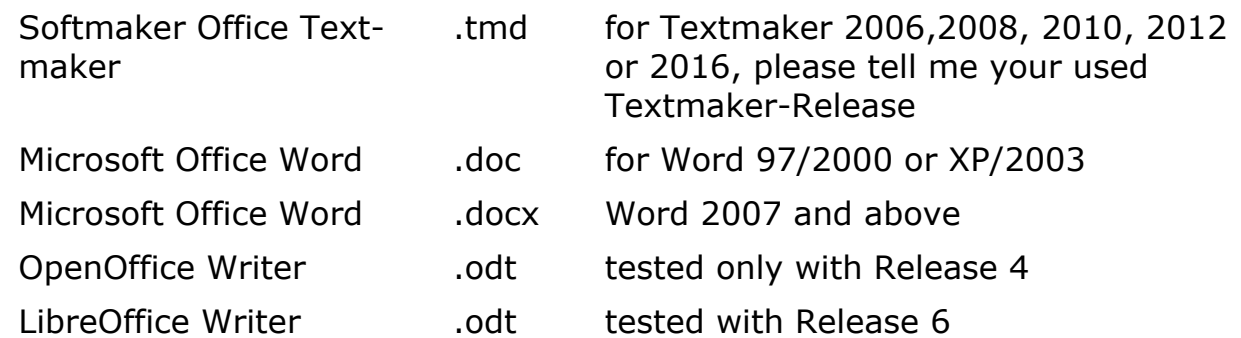

Please tell me what format you want to use.

Also please tell me the language into you want to translate. So I can coordinate parallel translations into the same language (if exists). This is also important for program translations.

Who wants it can send me the program- and/or manual-translation. In the next release all users can use it and your name will be published as translator (if you want this).

### **Appendix C: Translators**

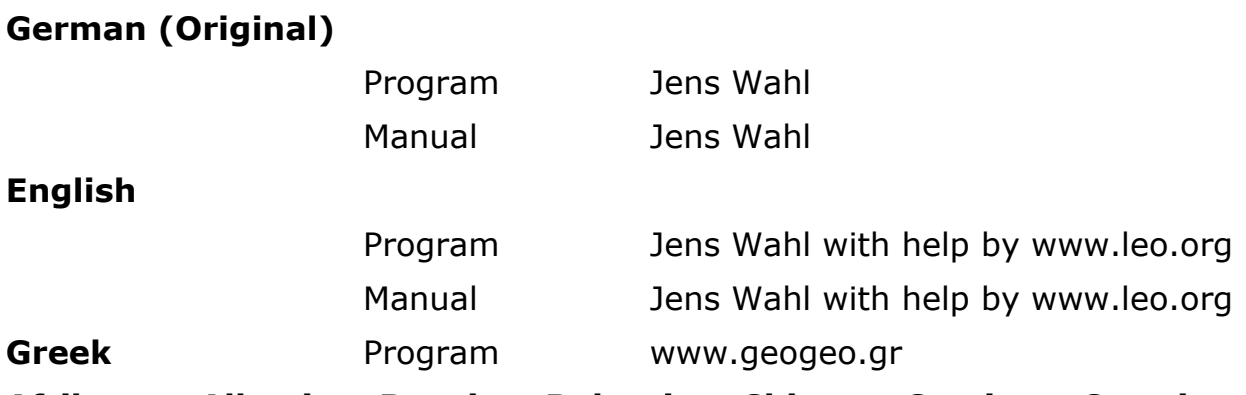

**Afrikaans, Albanian, Bosnian, Bulgarian, Chinese, Corsican, Croatian, Czech, Danish, Estonian, Finnish, French, Gaelic, Hindi, Hungarian, Icelandic, Italian, Japanese, Korean, Latvian, Lithuanian, Luxembourgish, Macedonian, Nepalese, Norwegian, Polish, Portuguese, Romanian, Russian, Scottish-Gaelic, Serbian, Slovak, Slovenian, Spanish, Swedish, Turkish, Ukrainian, Vietnamese, Zulu**

Program Google Translate, supported by "THe ALF"

### **Appendix D: Used Tools and Components / Acknowledgements**

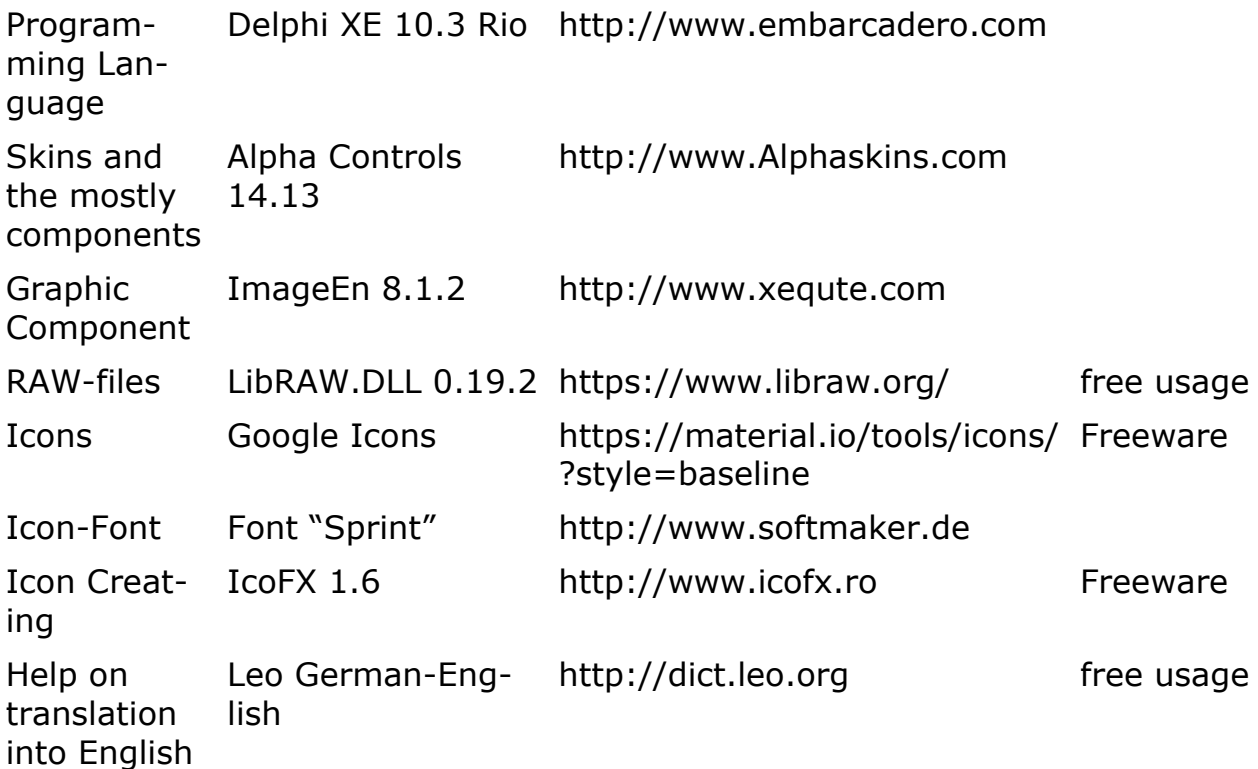